Министерство здравоохранения Ростовской области

государственное бюджетное профессиональное образовательное учреждение Ростовской области «Таганрогский медицинский колледж»

# Комплект оценочных средств для проведения промежуточной аттестации в форме дифференцированного зачета по ЕН.02 Информационные технологии в профессиональной деятельности

в рамках программы подготовки специалистов среднего звена

по специальности СПО

33.02.01 Фармация (базовая подготовка)

г.Таганрог 2022

## PACCMOTPEHO:

на заседании ЦК протокол № 10 OT  $\left(\sqrt{7}\right)$  05  $2022 \text{ r.}$ Председатель

УТВЕРЖДАЮ: Замдиректора по учебной работе « It» world 2022 г. А.В. Вязьмитина

## ОДОБРЕНО:

На заседании методического совета протокол № 5 OT «  $O4$  » utchlis 2022 r. А.В. Чесноков Методист

проведения промежуточной Комплект оценочных средств ДЛЯ аттестации в форме дифференцированного зачета по учебной дисциплине ЕН. 02. Информационные технологии в профессиональной деятельности в рамках ППССЗ разработан на основе ФГОС СПО по специальности 33.02.01 Фармация (базовая подготовка), утвержденного приказом Министерства просвещения РФ от 13.07.2021 г. № 449, зарегистрирован в Минюсте РФ 18.08.2021 № 64689., рабочей программы учебной дисциплины ЕН.02. Информационные технологии в профессиональной деятельности 2022 г., Положения о текущем контроле знаний и промежуточной аттестации студентов (обучающихся).

## Организация - разработчик: © ГБПОУРО «ТМК».

## Разработчики:

Родина О.Ю., преподаватель ГБПОУ РО «ТМК», Маслоченко Н.Ю., преподаватель ГБПОУ РО «ТМК».

## І.Паспорт комплекта оценочных средств

## 1. Область применения комплекта оценочных средств

Комплект оценочных средств предназначен для оценки результатов освоения учебной дисциплины ЕН.02. Информационные технологии в профессиональной деятельности

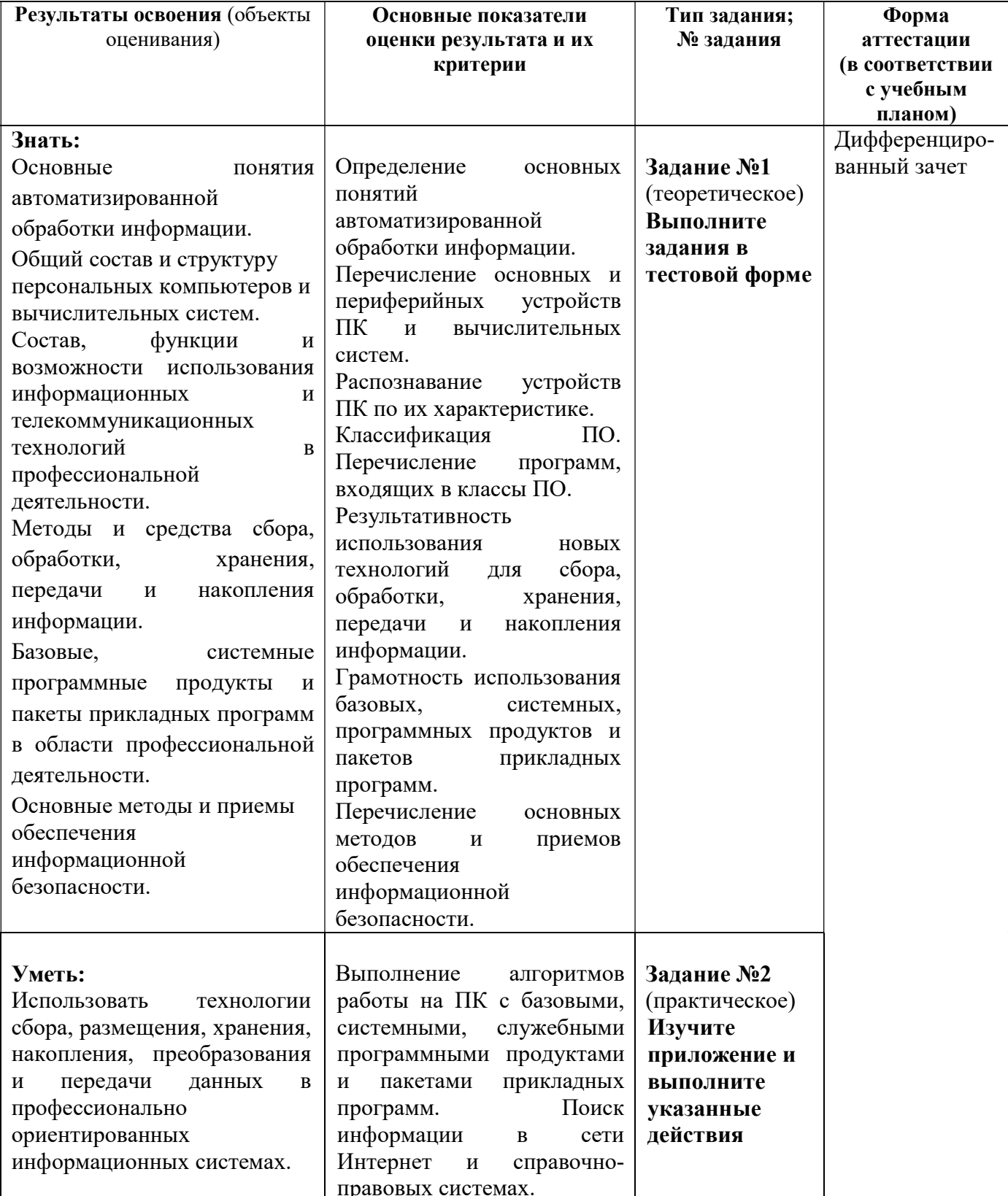

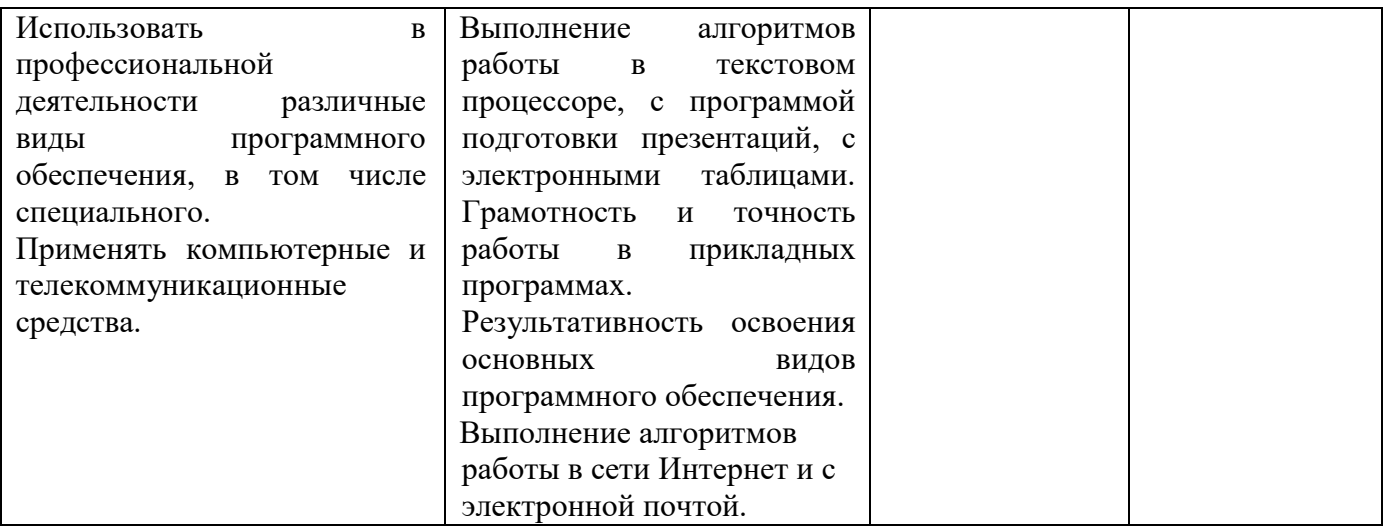

## 2. Комплект оценочных средств для промежуточной аттестации

#### 2.1. Задания для проведения дифференцированного зачета

Инструкция: Уважаемый студент! Внимательно изучите задания и выполните их.

Время выполнения задания - 30 минут.

ЗАДАНИЕ № 1 (теоретическое)

#### Выполните задания в тестовой форме

Задание: выберите один правильный ответ.

1. Системы для сбора и обработки информации, необходимой для управления организацией в фармации - это:

- 1) информационно-управляющие системы:
- 2) информационно-поисковые системы;
- 3) информационно-справочные системы
- 4) системы обработки данных
- 5) системы поддержки принятия решений

## Залание: установите соответствие между двумя списками.

2. Установите соответствие между видами ИС и категориями ИС в фармации:

- 1) по назначению
- 2) по используемой технической базе
- 3) по режиму работы
- 4) по характеру взаимодействия с пользователями
- А) ИС, работающие в режиме коллективного пользования
- Б) ИС, работающие в интерактивном режиме
- В) информационно-справочные системы
- Г) ИС на базе одного компьютера

#### Задание: выберите один правильный ответ.

3. Системы, основное назначение которых поиск информации, содержащейся в различных базах данных, различных вычислительных системах, разнесенных, как правило, на большие расстояния в фармации - это:

- 1) информационно-управляющие системы:
- 2) информационно-поисковые системы;
- 3) информационно-справочные системы
- 4) системы обработки данных
- 5) системы поддержки принятия решений

4. Автоматизированные системы в фармации, работающие в интерактивном режиме и обеспечивающие пользователей справочной информацией - это:

- 1) информационно-управляющие системы;
- 2) информационно-поисковые системы;
- 3) информационно-справочные системы
- 4) системы обработки данных
- 5) системы поддержки принятия решений
- 5. Системы, предназначенные для накопления и анализа данных, необходимых для принятия решений в фармации, - это ...
	- 1) информационно-поисковые системы;
	- 2) информационно-справочные системы
	- 3) системы обработки данных
	- 4) системы поддержки принятия решений
- 6. Системы, основное назначение которых обработка и архивация больших объемов данных в фармации, - это ...
	- 1) информационно-управляющие системы;
	- 2) информационно-поисковые системы;
	- 3) информационно-справочные системы
	- 4) системы обработки данных

7. Информационные системы в фармации - это:

1) совокупность систематизированных и организованных специальным образом данных и знаний

2) совокупность содержащихся в базах данных информации и обеспечивающих ее обработку информационных технологий и технических средств

3) совокупность методов и программно-технических устройств, обеспечивающих сбор, обработку, хранение, распределение и отображение информации

4) совокупность сведений, являющихся объектом хранения, передачи и обработки 8. Информационные технологии в фармации – это:

1) совокупность систематизированных и организованных специальным образом данных и знаний

2) система по сбору, хранению, передаче и обработке информации

3) процесс, в результате которого осуществляется прием, передача, преобразование и использование информации

4) совокупность методов и программно-технических устройств, обеспечивающих сбор, обработку, хранение, распределение и отображение информации

Задание: дополнить.

9. Упорядоченная совокупность документированной информации и информационных технологий в фармации – это

10. Системы в фармации, основанные на моделях знаний из определенных предметных областей, используются для консультаций и помощи в принятии сложных решений – это \_\_\_\_\_\_\_\_\_\_\_\_ системы.

Задание: выберите один правильный ответ.

11. В состав базовой конфигурации современных ПК в фармации входят:

- 1) ОС, языки программирования, прикладные программы
- 2) монитор, клавиатура, мышь
- 3) системный блок, монитор, принтер
- 4) системный блок, монитор, клавиатура, мышь
- 12. Внутреннее устройство системного блока включает все устройства, кроме:

1) операционную систему

- 2) системную (материнскую) плату
- 3) блок питания
- 4) дисководы для работы с лазерными дисками и винчестером

13. На системной плате располагаются:

- 1) микропроцессор, ОЗУ, ПЗУ, дисководы
- 2) микропроцессор, ОЗУ, ПЗУ, контролеры устройств
- 3) микропроцессор, ОЗУ, ПЗУ, блок питания
- 4) микропроцессор, ОЗУ, ПЗУ, винчестер

14. Основным функциональным компонентом, главным устройством, «мозгом» компьютера является:

1) микропроцессор

2) ОЗУ

3) ПЗУ

4) внешняя память

15. Количество бит информации, обрабатываемой микропроцессором за один такт, называется: 1) тактовой частотой

- 2) объемом кэш-памяти
- 3) быстродействием
- 4) разрядностью

16. Тактовая частота микропроцессора измеряется в:

- 1) МГц, ГГц
- 2) мм
- 3) Мб, Гб

4) пикселях

17. В состав внутренней памяти ПК входят:

1) CD-диск и винчестер

2) ОЗУ и ПЗУ

- 3) флэш-карта, винчестер, ОЗУ
- 4) флэш-карта, винчестер, ОЗУ, ПЗУ

18. Текущая (обрабатываемая в данный момент) информация хранится:

- 1) в ПЗУ
	- 2) на дискете
- 3) на винчестере
- 4) в ОЗУ

19. Пакет программ, обеспечивающих проверку состава и работоспособности компьютерной системы, начальную загрузку ОС «зашит»:

- 1) в ПЗУ
- 2) на дискете
- 3) на винчестере
- 4) в ОЗУ

20. Энергозависимой памятью является:

- 1) ОЗУ
- 2) ПЗУ
- 3) винчестер
- 4) дискеты

21. Электронные схемы, которые управляют внешними устройствами, называются:

- 1) шинами
- 2) регистрами
- 3) контроллерами
- 4) кэш-памятью

22. Внешние запоминающие устройства предназначены для:

- 1) управления процессом обработки информации
- 2) долговременного хранения информации
- 3) хранения информации только во время сеанса работы ПК
- 4) вывода информации на экран
- 23. Внешней памятью ПК являются:
	- 1) винчестер, CD-диски, флэш-карта
	- 2) ОЗУ, ПЗУ
	- 3) ОЗУ, ПЗУ, винчестер

4) монитор

24. Основным диском ПК, хранящим всю информацию, необходимую для работы пользователя с ПК и имеющим наибольшую емкость, является магнитный диск:

- 1) винчестер
- 2) CD-диск
- 3) флэш-карта
- 4) дискета
- 25. К лазерным дискам относится:
	- 1) винчестер
	- 2) CD- и DVD-диски
	- 3) флэш-карта
	- 4) дискета

26. Емкость внутренней и внешней памяти ПК измеряется в:

- 1) МГц, ГГц
- 2) мм
- 3) Мб, Гб
- 4) пикселях

27. К устройствам вывода информации относятся все, кроме:

- 1) сканер
- 2) монитор
- 3) принтер
- 4) плоттер

28. Устройствами ввода являются все, кроме:

- А) сканер
- Б) дигитайзер
- В) принтер
- Г) мышь
- 29. Монитор это устройство:
	- 1) ввода
	- 2) вывода
	- 3) хранения
	- 4) обмена

30. К характеристикам монитора относится все, кроме:

- 1) размер
- 2) емкость
- 3) цветовое разрешение
- 4) разрешающая способность

31. Для вывода сложных и широкоформатных графических объектов (плакатов, чертежей, электронных и электрических схем) на бумагу или прозрачный носитель используются:

- 1) принтеры
- 2) сканеры
- 3) стримеры
	- 4) плоттеры

32. Периферийными устройствами являются все, кроме:

- 1) модем
- 2) принтер
- 3) системная плата
- 4) акустическая система

33. Устройством обмена информации является:

- 1) принтер
- 2) сканер
- 3) монитор
- 4) модем

\_\_\_\_\_\_\_\_\_\_\_\_\_\_\_\_\_.

34. Совокупность средств, реализованных на базе ПК для решения задач в определенной предметной области – это:

- 1) операционная система
- 2) ИС на базе одного ПК
- 3) локальная сеть
- 4) автоматизированное рабочее место специалиста
- 35. К специализированным ПК относятся:
	- 1) сетевые ПК, рабочие станции, серверы
	- 2) портативные, планшетные ПК
	- 3) карманные ПК, электронные книги
	- 4) универсальные ПК

## Задание: дополнить.

36. Устройство для формирования изображения, которое потом выводится на монитор – это

37. Разъемы, через которые ПК обменивается информацией с внешними устройствами, называют

38. Главным элементом (устройством) компьютера, обрабатывающим всю поступающую в компьютер информацию и управляющим работой всех устройств является

39. В системный блок можно установить дополнительные устройства, выполненные в виде плат или карт

40. В кассовых аппаратах для печати чеков используют

Задание: установите соответствие между двумя списками.

41. Установите соответствие между устройствами компьютера и функциями, которые они выполняют:

- 1) ввод информации
- 2) вывол информации
- 3) хранение информации
- 4) обработка информации
- А) жесткий диск
- Б) процессор
- В) сканер
- Г) принтер
- Д) устройство управления курсором при работе за компьютером

42. Назовите представленные элементы, установив соответствие между изображением и названием устройств:

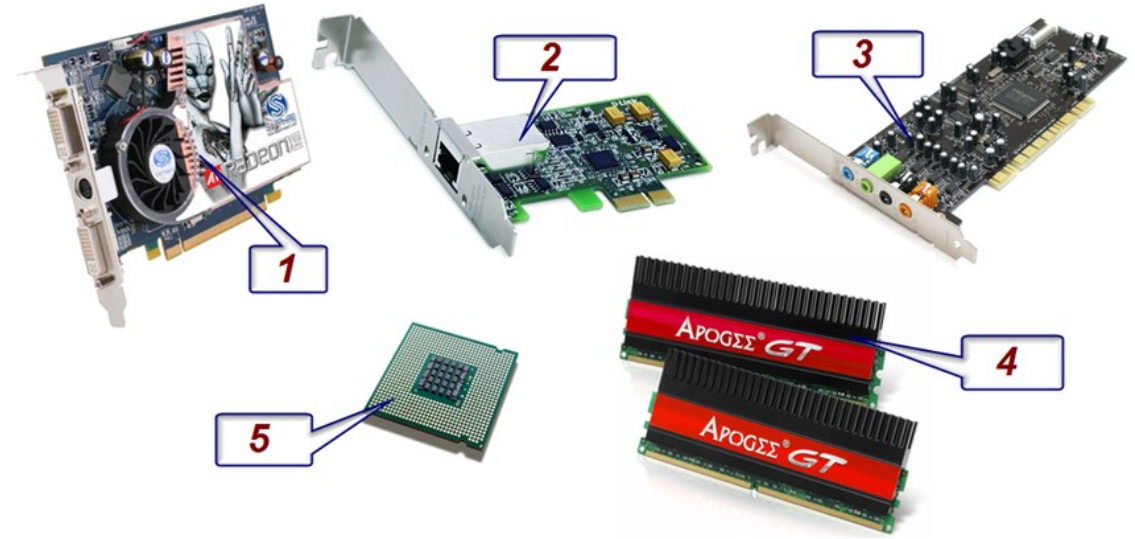

- 1. оперативная память
- 2. видеокарта
- 3. звуковая карта
- 4. процессор
- 5. сетевая карта

Задание: выберите один правильный ответ.

43. Программы, предназначенные для эксплуатации и технического обслуживания ПК, управления и организации вычислительного процесса при решении любой конкретной задачи на ПК, называются:

- 1) системными
- 2) прикладными
- 3) специальными
- 4) сетевыми

44. Программы, обеспечивающие выполнение работ пользователя связанных с профессиональной деятельностью не зависимо от специализации пользователя, называются:

- 1) инструментальными
- 2) прикладными
- 3) системными

4) сетевыми

45. К системным программам относятся все, кроме:

- 1) операционные системы
- 2) текстовые процессоры
- 3) драйверы
- 4) утилиты

46. Комплекс взаимосвязанных программ, обеспечивающих управление работой ПК и взаимосвязь пользователя с ресурсами компьютера, называется:

1) операционной системой

- 2) операционной оболочкой
- 3) табличным процессором
- 4) системой управления базами данных
- 47. Укажите имя операционной системы:
	- 1) MS Word
	- 2) MS Excel
	- $3)$  Win Zip
	- 4) Windows

48. Программы для обслуживания периферийных устройств - это:

- 1) операционные системы
- 2) табличные процессоры
- 3) драйверы
- 4) утилиты

49. Программы вспомогательного назначения, расширяющие и дополняющие возможности ОС  $-9TQ$ :

- 1) текстовые процессоры
- 2) операционные оболочки
- 3) утилиты
- 4) СУБД

50. Оптимизаторы дисков - это программы, обеспечивающие:

- 1) более быстрый лоступ к информации на лисках
- 2) более плотную запись информации на дисках
- 3) удаление информации с дисков
- 4) форматирование дисков

51. Архиваторы дисков - это программы, обеспечивающие:

- 1) более быстрый доступ к информации на дисках
- 2) более плотную запись информации на дисках
- 3) удаление информации с дисков
- 4) форматирование дисков

52. Текстовые процессоры, табличные процессоры, СУБД, графические редакторы относятся к классу программ:

- 1) инструментальных
- 2) прикладных
- 3) системных
- 4) сетевых

53. Программные продукты, предназначенные для решения какой-либо задачи в конкретной профессиональной деятельности - это программы:

- 1) инструментальные
- 2) прикладные
- 3) системных
- 4) специальные

54. Характерные особенности современного поколения ПО БУ - это:

1) автоматизация БУ и эксплуатация в виде АРМ на автономных компьютерах

2) автоматизация БУ и эксплуатация в виде АРМ на автономных компьютерах или в составе локальной сети

3) автоматизация БУ, являющегося элементом корпоративной информационной системы; имеют встроенные средства развития

4) автоматизация БУ и делопроизводства предприятия

55. Оценку общего финансового состояния предприятия, его финансовой устойчивости, ликвидности, эффективности использования капитала, оценка имущества - это основные функции программ:

- 1) бухгалтерского учета
- 2) финансового анализа предприятия
- 3) оценки эффективности инвестиций
- 4) справочных правовых систем

56. Для оценки эффективности капиталовложений используют программы:

- 1) бухгалтерского учета
- 2) финансового анализа предприятия
- 3) оценки эффективности инвестиций
- 4) справочных правовых систем

57. Справочно-правовые информационные системы - это:

- 1) сборник готовых решений по юридическим вопросам
- 2) инструмент для работы с большим массивом информации и эффективное средство
- распространения правовой информации
- 3) массив всех правовых актов РФ
- 4) официальный источник опубликованных нормативно-правовых актов РФ Задание: установите соответствие между двумя списками.

#### 58. Установите соответствие между классами программного обеспечения и категориями программ, применяемых в фармации:

- 
- 1) системные программы
- 2) прикладные программы общего назначения
- 3) специальные прикладные программы
- 4) сетевые программы
- А) текстовые процессоры
- Б) операционные системы
- В) протоколы передачи данных
- Г) программы финансового менеджмента

59. Установите соответствие между видами прикладных программам и их названиями в фармации:

- 1) текстовые процессоры
- 2) табличные процессоры
- 3) программы подготовки презентаций
- 4) системы управления базами данных
- 5) интегрированные пакеты управления предприятием
- 6) справочные правовые системы
- A) MS Excel
- **E**) MS Power Point
- B) MS Word
- $\Gamma$ ) MS Access
- Д) Консультант+
- Е) 1С: Предприятие

Задание: выберите один правильный ответ.

- 60. Для защиты информации от сбоев оборудования используют:
	- 1) установку специальных атрибутов документов
	- 2) антивирусные программы
- 3) архивирование и резервирование файлов
- 4) разграничение доступа пользователей к ресурсам файловой системы
- 61. К зашите от случайной потери и искажения информации относятся все метолы, кроме:
	- 1) шифрование и паролирование
	- 2) установка специальных атрибутов документов
	- 3) возможность отмены последних действий с документов
	- 4) разграничение доступа пользователей к ресурсам файловой системы
- 62. Основными типами вредоносных программ являются все, кроме:
	- 1) вирусы
	- 2) трояны
	- $3)$  спам
	- 4) черви
- 63. Компьютерные вирусы:
	- 1) возникают в связи со сбоями в аппаратных средствах компьютера
	- 2) пишутся людьми специально для нанесения ущерба пользователям ПК
	- 3) зарождаются при работе неверно написанных программных продуктов
	- 4) имеют биологическое происхождение
- 64. Обязательным свойством компьютерного вируса является:
	- 1) звуковые, графические и другие эффекты
	- 2) зависание при работе с ПК
	- 3) самокопирование и незаметное внедрение в файлы
	- 4) форматирование винчестера
- 65. Вирус, который внедряется в исполнимые файлы и активизируется при их запуске это:
	- 1) загрузочный вирус
	- 2) файловый вирус
	- 3) макровирус
	- 4) сетевой червь
- 66. Загрузочные вирусы характеризуются тем, что:
	- 1) поражают загрузочные сектора дисков
	- 2) всегда меняют длину файла
	- 3) поражают программы в начале их работы
	- 4) изменяют весь код заражаемого файла
- 67. Файлы документов MS Word, MS Excel поражаются вирусом:
	- 1) загрузочным
	- 2) макровирусом
	- 3) файловым
	- 4) трояном
- 68. Файловые вирусы заражают файлы:
	- $1)$  \*.exe, \*.com, \*.bat
	- $2)$  \*.txt, \*.doc
	- $3)$  \*.wav, \*.mp3
	- 4) \*.gif, \*.jpg
- 69. Макровирусы заражают файлы:
	- 1) \*.exe.
	- $2)$  \*.com.
	- $3)$  \*.bat
	- $4) *$ .docx
- 70. В командные файлы или веб-страницы внедряются вирусы:
	- $1)$  черви
	- 2) троянцы
	- 3) макровирусы
	- 4) скрипт-вирусы
- 71. Отличительной особенностью сетевых червей от других вредоносных программ является:
- 1) проникновение на компьютер по компьютерным сетям
- 2) способность к размножению (самокопированию)
- 3) воровство информации
- 4) сетевые атаки

72. Заражение интернет-червем может произойти в процессе работы с электронной почтой при:

- 1) чтении текста почтового сообщения
- 2) работе с адресной книгой
- 3) открытии вложенных в сообщение файлов
- 4) отправке сообщений

73. Вредоносная программа, которая выдает себя за «полезную» утилиту – это:

- 1) макровирус
- 2) сетевой червь
- $3)$  спам
- 4) троянец

74. Отличительной особенностью троянских программ от других вредоносных программ является:

- 1) проникновение на компьютер по компьютерным сетям
- 2) способность к размножению (самокопированию)
- 3) воровство информации
- 4) сетевые атаки

75. Клавиатурные шпионы, похитители паролей, утилиты удаленного управления, логические бомбы, анонимные почтовые и прокси-сервера, утилиты дозвона, модификаторы настроек браузера - это:

- $1)$  черви
- 2) трояны
- 3) скрипт-вирусы
- 4) макровирусы

76. Составными частями современно антивируса является все, кроме:

- 1) принтер
- $2)$  сканер
- 3) монитор
- 4) ревизор

77. Большинство существующих вирусов написано для ОС:

- 1) Windows
- $2)$  Linux
- 3) Unix
- 4) Mac OS

Задание: установите соответствие между двумя списками.

- 78. Установите соответствие между видами защиты информации и методами ее защиты:
	- 1) от сбоев оборудования
	- 2) от случайной потери или искажения информации, хранящейся в компьютере
	- 3) от преднамеренного искажения, производимого компьютерными вирусами

4) от несанкционированного (нелегального) доступа к информации (её использования, изменения, распространения)

А) установка специальных атрибутов документа, например, только для чтения

- Б) шифрование и паролирование документов
- В) архивирование и резервирование
- Г) антивирусные программы

79. Установите соответствие между типом компьютерного вируса и объектом заражения:

- 1) файловые
- 2) загрузочные
- 3) макровирусы

4) скрипт-вирусы

А) файлы текстовых локументов

Б) загрузочный сектор диска

В) веб-страницы

Г) исполнимые файлы (\*.exe, \*.com, \*.bat)

Задание: дополнить.

80. Вредоносная программа, распространяющаяся по сетевым каналам и способная к

самостоятельному преодолению систем защиты компьютерных сетей - это

81. Вредоносные программы, проникающие в компьютер под видом «полезных» программ. -ЭТО

Задание: выберите один правильный ответ.

82. Компьютеры, используемые в пределах одного учреждения для решения определенного круга производственных задач, объединяют в сети, которые называются:

- 1) глобальными
- 2) региональными

3) локальными

4) внутренними

83. Компьютер, выполняющий хранение и передачу данных, управление базами данных, печать на сетевом принтере и другие функции, необходимые для успешной работы ЛВС, называется:

1) файловым сервером

2) коммутационным сервером

3) рабочей станцией

4) сетевым адаптером

84. Техническое устройство, выполняющее функции сопряжения ПК с каналами связи в локальной сети и обеспечивающее передачу и прием информации из сети, называется:

1) терминалом

2) файловым сервером

3) сетевым адаптером

4) коммутационным сервером

85. Наибольшую скорость передачи информации обеспечивает кабель:

1) витая пара

- 2) коаксиальный
- 3) оптоволоконный
- 4) радиоканал

86. ЛВС, объединяющие небольшое количество ПК (менее 10) для общения на равноправных условиях, называются:

1) одноранговыми

2) многоранговыми

3) с выделенным сервером

4) равноправными

87. Способ соединения ПК между собой для объединения их в ЛВС - это:

1) схема

- 2) коммутация
- 3) иерархия
- 4) топология

88. Устройство, объединяющее две сети разных топологий и использующие одинаковый протокол передачи информации, называется:

- 1) маршрутизатором
- $2)$  мостом
- 3) шлюзом
- 4) модемом

89. Устройство, объединяющее сети со сложной конфигурацией, основная задача которого отправить сообщение адресату в нужную сеть, называется:

1) маршрутизатором

 $2)$  мостом

3) шлюзом

4) модемом

90. Устройство, позволяющее организовать обмен данными между двумя сетями, использующими различные протоколы взаимодействия, - это:

1) маршрутизатор

 $2)$  MOCT

3) шлюз

4) молем

91. Устройство, выполняющее модуляцию и демодуляцию сигнала, при передаче информации по каналам связи, называется:

1) маршрутизатором

 $2)$  мостом

3) шлюзом

4) модем

92. Комплекс аппаратных и программных средств, осуществляющих контроль и фильтрацию проходящих через него сетевых пакетов в соответствии с заданными правилами - это:

1) брандмауэр

 $2)$  MOCT

3) шлюз

4) модем

93. Специальные команды и правила, определяющие работу компьютеров в процессе связи и передачи информации по сети, называются:

- 1) протоколом
- 2) инструкцией
- 3) программой
- 4) реестром

94. К функциям сетевой ОС относится все, кроме::

- 1) форматирование текстовых документов
- 2) коммуникационные функции
- 3) защита от несанкционированного доступа
- 4) доступ к ресурсам сети

95. Организация, обеспечивающая подключение ПК к сети Интернет, называется:

- 1) сайтом
- 2) узлом
- 3) провайдером
- 4) сервером

96. Каждый компьютер, подключенный к Интернету, обязательно имеет:

- 1) Web-адрес
- 2) URL-адрес
- $3)$  IP-адрес
- 4) домашний адрес

97. Отдельные документы, составляющие пространство WWW, называются:

- 1) Web-серверы
- 2) сайты
- 3) гипертексты
- 4) Web-страницы
- 98. Rambler, Alta Vista, Yandex это:
	- 1) поисковые системы

2) программы для работы с электронной почтой

3) службы (сервис) Интернет

4) программы просмотра Web-страниц

99. Программы для просмотра Web-страниц называют:

1) браузерами

- 2) провайдерами
- 3) протоколами
- 4) сетевыми операционными системами

100. Задан адрес электронной почты в сети Интернет: username@mtu-net.ru. Укажите имя владельца этого электронного адреса:

1) username

2) mtu-net

3) mtu-net.ru

4) ru

## Задание 2 (практическое).

## Изучите приложение и выполните указанные действия.

Инструкция: Уважаемый студент! Внимательно изучите задания и выполните их. Время выполнения задания – 20 минут.

## Приложение 1.

Работа в сети Интернет и текстовом процессоре.

1. С помощью Интернета найти информацию: о препарате Преднизолон (описание

лекарственной формы, состав, фармакологическое действие) + рисунок упаковки. 2. Скопировать информацию в текстовый документ.

3. Отформатировать документ: шрифт, размер, выравнивание, абзацные отступы. (Заголовок: тип шрифта - TimesNewRoman, размер 14, начертание полужирное, выравнивание по центру.

Текст: тип шрифта - TimesNewRoman, размер 14, выравнивание по ширине, абзацный отступ - 1,25 см, междустрочный интервал - 1,5 строки.

Изображение: свободное перемещение, размещение на свое усмотрение).

4. Сохранить файл под именем «Задание Интернет» на Рабочем столе.

## Приложение 2.

Работа в сети Интернет и текстовом процессоре.

1. С помощью Интернета найти информацию: краткие ответы на вопросы.

2. Ответы оформите в текстовом процессоре в таблице в колонке «Ответ» с указанием адреса, где была найдена информация в колонке «Адрес страницы».

3. Отформатируйте текст в таблице: шрифт, размер, выравнивание, абзацные отступы. (Заголовки столбцов: тип шрифта - TimesNewRoman, размер 14, начертание полужирное, выравнивание по центру, абзацный отступ - 0, междустрочный интервал - 1,5 строки. Текст: тип шрифта - TimesNewRoman, размер 14, выравнивание по ширине, абзацный отступ - 1,25 см, междустрочный интервал - 1,5 строки).

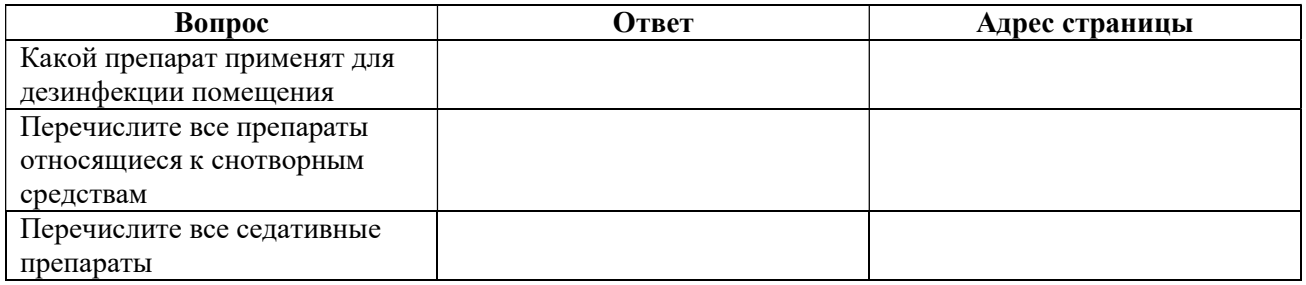

4. Сохранить файл под именем «Задание Интернет» на Рабочем столе.

#### Приложение 3.

Работа в сети Интернет и текстовом процессоре.

1. С помощью Интернета найти информацию: краткие ответы на вопросы.

2. Ответы оформите в текстовом процессоре в таблице в колонке «Ответ» с указанием адреса, где была найдена информация в колонке «Адрес страницы».

3. Отформатируйте текст в таблице: шрифт, размер, выравнивание, абзацные отступы. (Заголовки столбцов: тип шрифта - TimesNewRoman, размер 14, начертание полужирное, выравнивание по центру, абзацный отступ - 0, междустрочный интервал - 1,5 строки. Текст: тип шрифта - TimesNewRoman, размер 14, выравнивание по ширине, абзацный отступ - 1,25 см, междустрочный интервал - 1,5 строки).

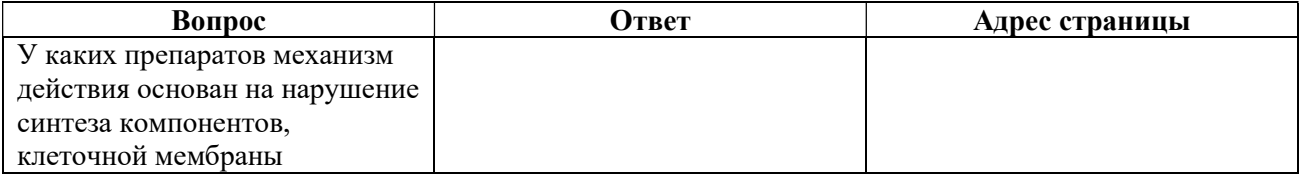

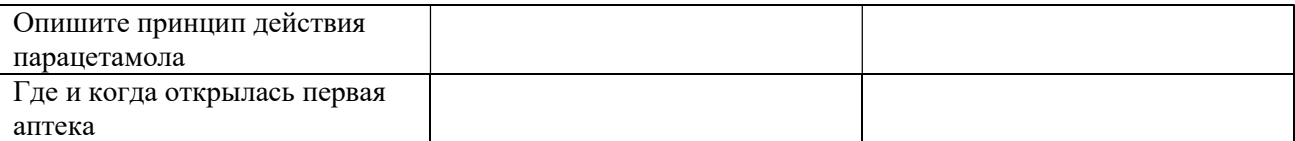

4. Сохранить файл под именем «Задание Интернет» на Рабочем столе.

## Приложение 4.

Работа в текстовом процессоре.

1. Набрать текст в виде последовательности абзацев и скопировать его ниже три раза.

2. Преобразовать первую копию в простой нумерованный список.

3. Второй фрагмент преобразовать в иерархический (многоуровневый) список.

4. Третью копию преобразовать в маркированный список с произвольным маркером.

5. Отформатировать документ: шрифт, размер, выравнивание, абзацные отступы.

(Тип шрифта - TimesNewRoman, размер 14, выравнивание по ширине, абзацный отступ -

1,25 см, междустрочный интервал - 1,5 строки.

6. Сохранить файл под именем «Списки» на Рабочем столе.

Исходный текст:

Обезболивающие и жаропонижающие препараты.

Противовоспалительные препараты.

Препараты для лечения простудных заболеваний.

Средства от кашля.

Противоаллергические препараты.

Успокаивающие средства.

Витамины.

Спазмолитики.

Средства от изжоги.

Уголь активированный.

Средства, улучшающие пищеварение.

Средства от диареи (поноса).

Средства от запора.

Препараты, подавляющие тошноту и рвоту.

#### Приложение 5.

Работа в текстовом процессоре.

1. Набрать текст.

2. Отформатировать документ: шрифт, размер, выравнивание, абзацные отступы.

(Тип шрифта - TimesNewRoman, размер 14, выравнивание по ширине, абзацный отступ - 1,25 см, междустрочный интервал - 1,5 строки.

Исходный текст:

Рецептурные сокращения:

Amp. Gtt. Inf. In amp. Pulv. Полное написание: Ampulla; Gutta; Infusum; In ampullis; Pulvis. Перевод: Ампула; Капля;

Настой;

В ампулах;

Порошок.

3. С помощью клавиатуры (команды копировать, вырезать, вставить) отредактируйте свой текст следующим образом:

Рецептурные сокращения:

Amp. – Ampulla- Ампула;

Gtt. – Gutta - Капля; и т.д.

4. Сохранить файл под именем «Рецептурные сокращения» на Рабочем столе.

## Приложение 6.

Работа в текстовом процессоре.

1. Набрать текст в виде последовательности абзацев и скопировать его ниже три раза.

2. Преобразовать первую копию в простой нумерованный список.

3. Второй фрагмент преобразовать в иерархический (многоуровневый) список.

4. Третью копию преобразовать в маркированный список с произвольным маркером.

5. Отформатировать документ: шрифт, размер, выравнивание, абзацные отступы.

(Тип шрифта - TimesNewRoman, размер 14, выравнивание по ширине, абзацный отступ -

1,25 см, междустрочный интервал - 1,5 строки.

6. Сохранить файл под именем «Домашняя аптечка» на Рабочем столе.

Исходный текст:

## Домашняя аптечка

## Средства для обработки ран и ожогов:

Перекись водорода 3%;

Йод, зеленка, антисептики;

Средства первой помощи при ожогах.

Перевязочные материалы:

Стерильный перевязочный бинт;

Стерильная вата;

Эластичный бинт;

Жгут, который поможет при остановке кровотечения;

Пластыри различного рода и свойства.

## Средства от ОРЗ и аллергических реакций:

Градусник;

Жаропонижающие средства;

Противовирусные препараты;

Леденцы или спреи от боли в горле;

Сиропы или таблетки от кашля;

Антигистаминные препараты

#### Обезболивающие средства:

Обезболивающие таблетки;

Мази при ушибах и растяжениях;

Препараты, облегчающие мышечные спазмы.

#### Приложение 7.

Работа в СПС и текстовом процессоре.

1. С помощью СПС найдите документ: осуществите поиск документов, используя Internrtбанки нормативной документации: www.consultant.ru, www.garant.ru:

- Приказ Минздравсоцразвития России от 23.07.2010 N 541н (ред. от 09.04.2018) "Об утверждении Единого квалификационного справочника должностей руководителей, специалистов и служащих, раздел "Квалификационные характеристики должностей

работников в сфере здравоохранения". Найти «Должностные обязанности Фармацевта».

- найти форму № 107/у –НП.

2. Скопировать информацию в текстовый документ.

3. Отформатировать документ: шрифт, размер, выравнивание, абзацные отступы. (Заголовок: тип шрифта - TimesNewRoman, размер 14, начертание полужирное, выравнивание по центру.

Текст: тип шрифта - TimesNewRoman, размер 14, выравнивание по ширине, абзацный отступ - 1,25 см, междустрочный интервал - 1,5 строки.

4. Сохранить файл под именем «Задание СПС» на Рабочем столе.

## Приложение 8.

Работа в СПС и текстовом процессоре.

1. С помощью СПС найдите документ: осуществите поиск документов, используя Internrtбанки нормативной документации: www.consultant.ru, www.garant.ru:

- Постановление Правительства РФ от 30.06.1998 N 681 (ред. от 24.01.2022) "Об утверждении перечня наркотических средств, психотропных веществ и их прекурсоров, подлежащих контролю в Российской Федерации". Найти «Психотропные вещества».

- найти форму № 148 – 1/у –88.

2. Скопировать информацию в текстовый документ.

3. Отформатировать документ: шрифт, размер, выравнивание, абзацные отступы.

(Заголовок: тип шрифта - TimesNewRoman, размер 14, начертание полужирное, выравнивание по центру.

Текст: тип шрифта - TimesNewRoman, размер 14, выравнивание по ширине, абзацный отступ - 1,25 см, междустрочный интервал - 1,5 строки.

4. Сохранить файл под именем «Задание СПС» на Рабочем столе.

## Приложение 9.

Работа в СПС и текстовом процессоре.

1. С помощью СПС найдите документ: осуществите поиск документов, используя Internrtбанки нормативной документации: www.consultant.ru, www.garant.ru:

- Приказ Минздрава России от 26.10.2015 N 751н "Об утверждении правил изготовления и отпуска лекарственных препаратов для медицинского применения аптечными организациями, индивидуальными предпринимателями, имеющими лицензию на фармацевтическую деятельность". Найти «Изготовление глазных мазей».

- найти форму № 148 – 1/у-04(л).

2. Скопировать информацию в текстовый документ.

3. Отформатировать документ: шрифт, размер, выравнивание, абзацные отступы.

(Заголовок: тип шрифта - TimesNewRoman, размер 14, начертание полужирное, выравнивание по центру.

Текст: тип шрифта - TimesNewRoman, размер 14, выравнивание по ширине, абзацный отступ - 1,25 см, междустрочный интервал - 1,5 строки.

4. Сохранить файл под именем «Задание СПС» на Рабочем столе.

#### Приложение 10.

Работа в СПС и текстовом процессоре.

1. С помощью СПС найдите документ: осуществите поиск документов, используя Internrtбанки нормативной документации: www.consultant.ru, www.garant.ru:

- Постановление Главного государственного санитарного врача РФ от 24.12.2020 N 44 (ред. от 14.04.2022) "Об утверждении санитарных правил СП 2.1.3678-20 "Санитарноэпидемиологические требования к эксплуатации помещений, зданий, сооружений, оборудования и транспорта, а также условиям деятельности хозяйствующих субъектов, осуществляющих продажу товаров, выполнение работ или оказание услуг". Найти «Санитарно-эпидемиологические требования при предоставлении услуг аптечными организациями».

- найти форму № 107/у-1.

2. Скопировать информацию в текстовый документ.

3. Отформатировать документ: шрифт, размер, выравнивание, абзацные отступы.

(Заголовок: тип шрифта - TimesNewRoman, размер 14, начертание полужирное, выравнивание по центру.

Текст: тип шрифта - TimesNewRoman, размер 14, выравнивание по ширине, абзацный отступ - 1,25 см, междустрочный интервал - 1,5 строки.

4. Сохранить файл под именем «Задание СПС» на Рабочем столе.

## Приложение 11.

1. Используя табличный процессор создать и заполнить таблицу заданного вида.

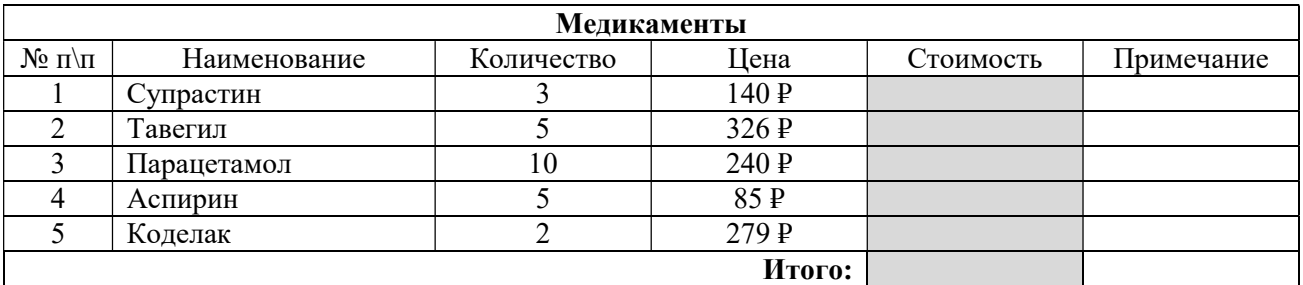

2. Используя вставку функций рассчитать значения в серых ячейках.

3. Построить круговую диаграмму по количеству медикаментов.

4. Сохранить в папку под именем «Медикаменты».

## Приложение 12.

1. Используя табличный процессор создать и заполнить таблицу заданного вида.

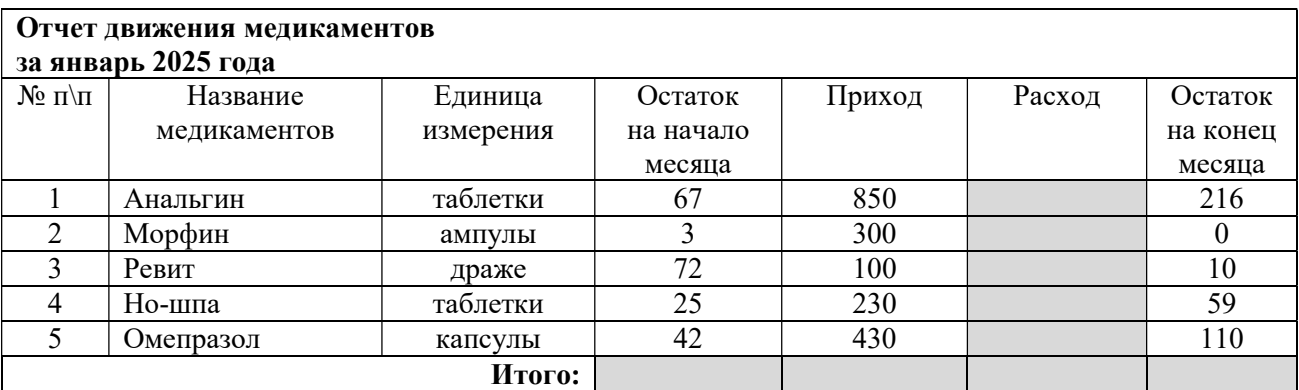

2. Используя вставку функций рассчитать значения в серых ячейках.

3. Построить круговую диаграмму по столбцу Расход.

4. Сохранить в папку под именем «Отчет январь».

#### Приложение 13.

1. Используя табличный процессор создать и заполнить таблицу заданного вида.

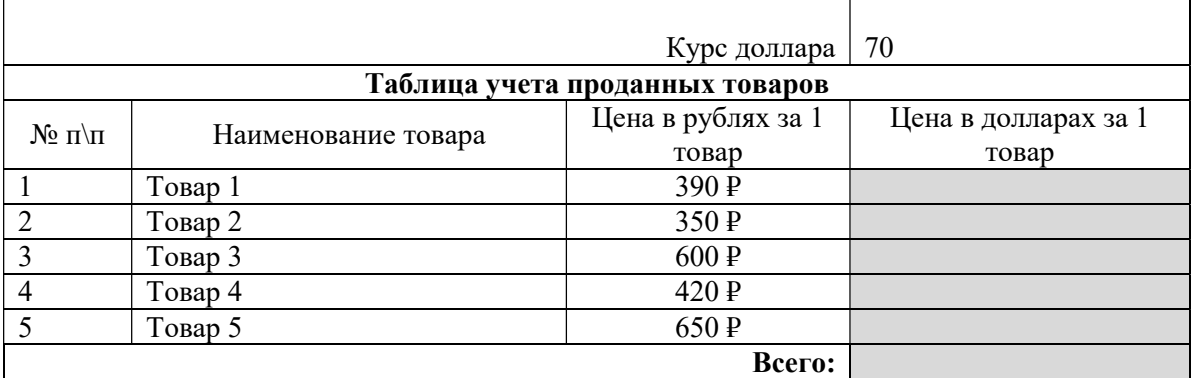

2. Используя вставку функций рассчитать значения в серых ячейках.

3. Построить круговую диаграмму по столбцу Цена в долларах.

4. Сохранить в папку под именем «Учет товаров».

## Приложение 14.

1. Используя табличный процессор создать и заполнить таблицу заданного вида.

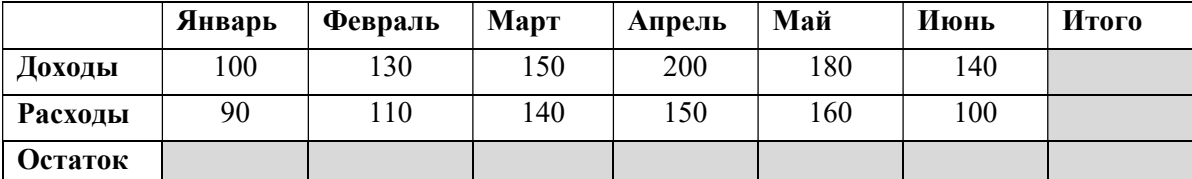

2. Используя вставку функций рассчитать значения в серых ячейках.

3. Построить круговую диаграмму по строке Доходы.

4. Сохранить в папку под именем «Учет товаров».

## Приложение 15.

1. Используя табличный процессор создать и заполнить таблицу заданного вида.

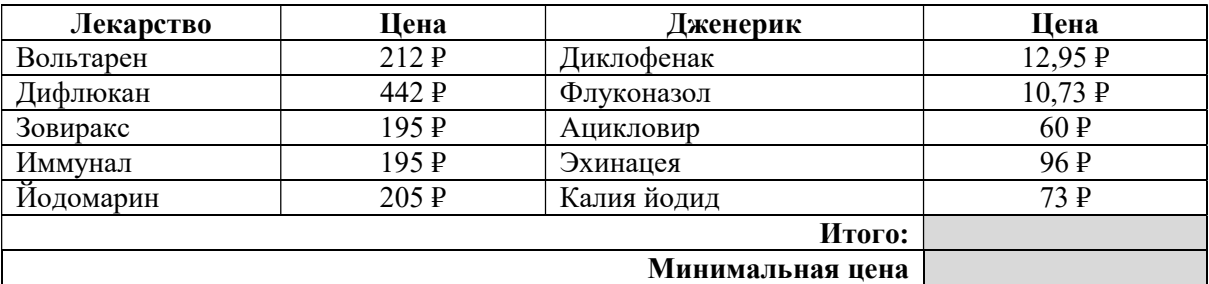

2. Используя вставку функций рассчитать значения в серых ячейках.

3. Построить круговую диаграмму по 4 столбцу.

4. Сохранить в папку под именем «Дженерики».

#### Приложение 16.

1. Используя табличный процессор создать и заполнить таблицу заданного вида.

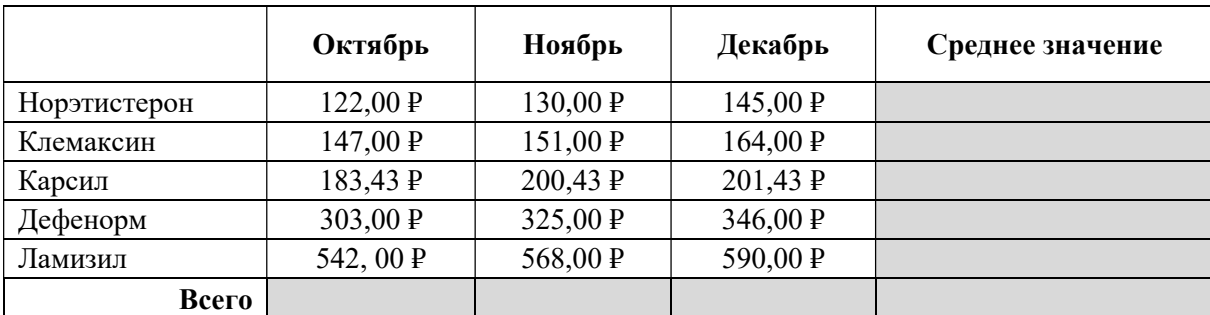

2. Используя вставку функций рассчитать значения в серых ячейках.

3. Построить круговую диаграмму по строке Всего.

4. Сохранить в папку под именем «Учет товаров».

## Приложение 17.

1. Используя табличный процессор создать и заполнить таблицу заданного вида.

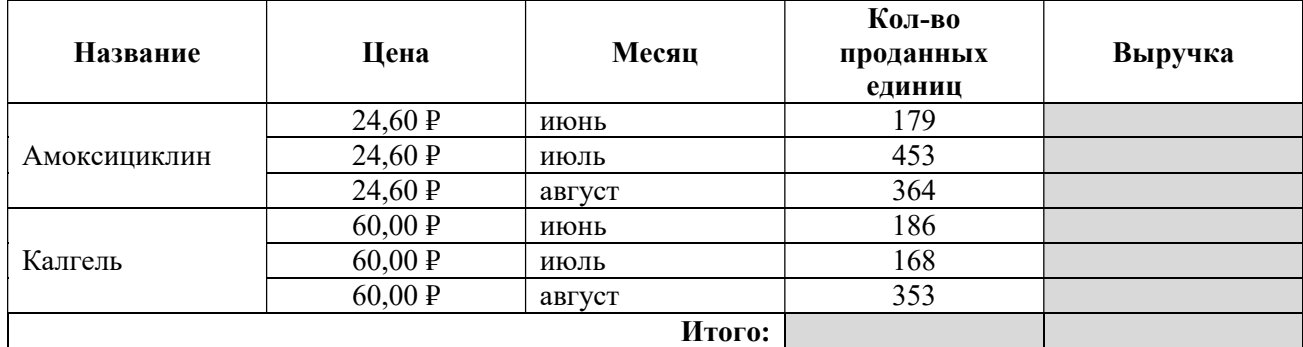

- 2. Используя вставку функций рассчитать значения в серых ячейках.
- 3. Построить круговую диаграмму по столбцу Выручка.
- 4. Сохранить в папку под именем «Учет товаров».

## Приложение 18.

1. Используя табличный процессор создать и заполнить таблицу заданного вида.

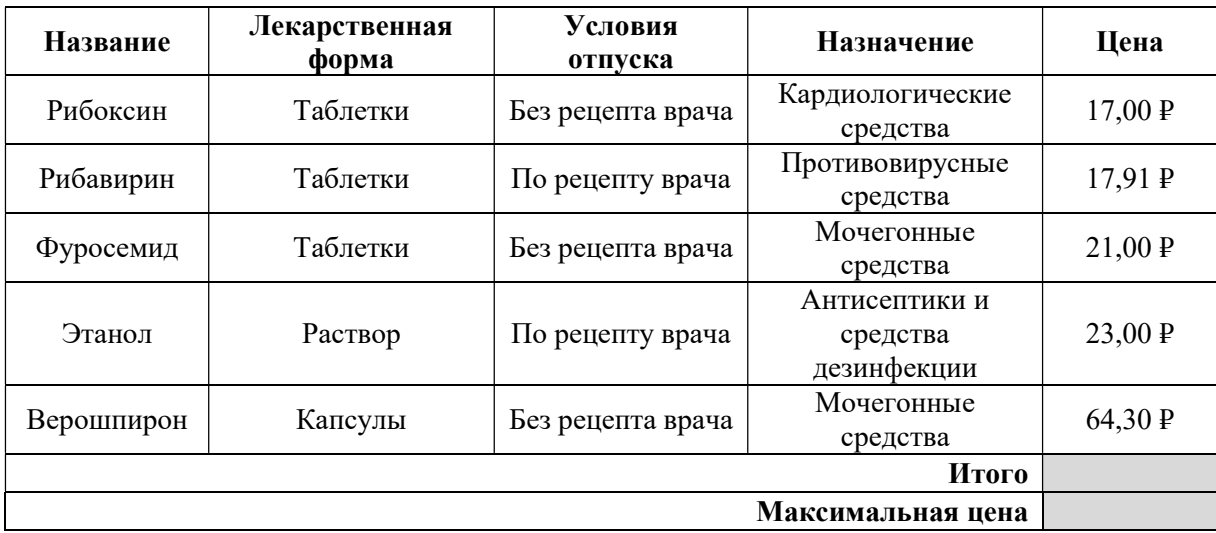

2. Используя вставку функций рассчитать значения в серых ячейках.

3. Построить круговую диаграмму по столбцу Цена.

4. Сохранить в папку под именем «Медикаменты».

#### Приложение 19.

1. Используя табличный процессор создать и заполнить таблицу заданного вида.

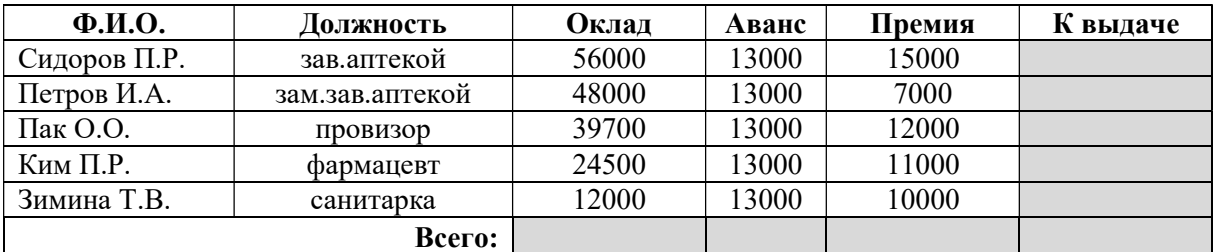

2. Используя вставку функций рассчитать значения в серых ячейках.

3. Построить круговую диаграмму по столбцу К выдаче.

4. Сохранить в папку под именем «Расчет заработной платы».

#### Приложение 20.

1. Используя табличный процессор создать и заполнить таблицу заданного вида.

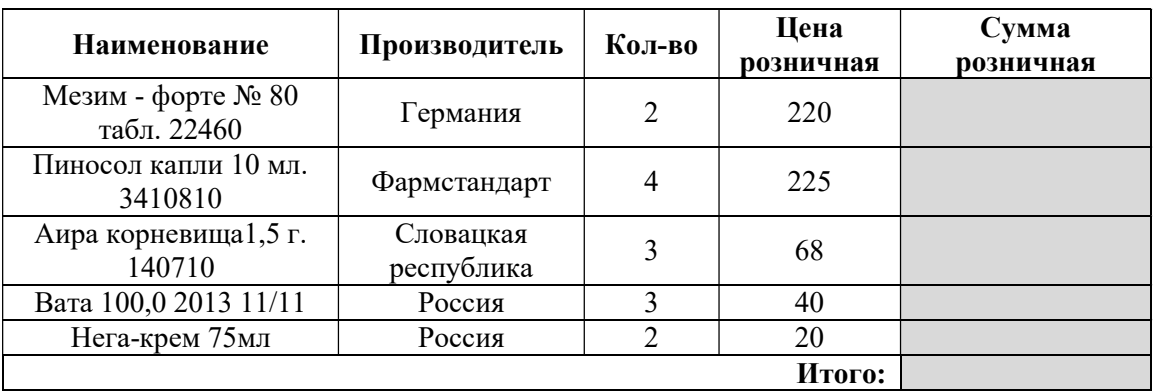

2. Используя вставку функций рассчитать значения в серых ячейках.

3. Построить круговую диаграмму по столбцу Сумма.

4. Сохранить в папку под именем «Медикаменты».

## Приложение 21.

Работа с программой подготовки презентаций.

1. Создать презентацию на тему «Презентация лекарственного средства - Ноотропил», включающую 5 слайдов. (1 слайд - Титульный: название препарата и лекарственная форма, 2 слайд - состав и описание, 3 слайд - показания к применению и противопоказания, 4 слайд - способ применения, 5 слайд - рисунок упаковки.)

2. Информацию найдите в сети Интернет.

3. Все слайды (кроме первого) должны содержать порядковый номер, расположенный в правом нижнем углу.

4. Сохранить файл под именем «Презентация» на Рабочем столе.

## Приложение 22.

Работа с программой подготовки презентаций.

1. Создать презентацию на тему «Презентация лекарственного средства - Мовалис», включающую 5 слайдов. (1 слайд - Титульный: название препарата и лекарственная форма, 2 слайд - состав и описание, 3 слайд - показания к применению и противопоказания, 4 слайд - способ применения, 5 слайд - рисунок упаковки.)

2. Информацию найдите в сети Интернет.

3. Все слайды (кроме первого) должны содержать порядковый номер, расположенный в правом нижнем углу.

4. Сохранить файл под именем «Презентация» на Рабочем столе.

## Приложение 23.

Работа с программой подготовки презентаций.

1. Создать презентацию на тему «Презентация лекарственного средства - Энап»,

включающую 5 слайдов. (1 слайд - Титульный: название препарата и лекарственная форма,

2 слайд - состав и описание, 3 слайд - показания к применению и противопоказания, 4 слайд - способ применения, 5 слайд - рисунок упаковки.)

2. Информацию найдите в сети Интернет.

3. Все слайды (кроме первого) должны содержать порядковый номер, расположенный в правом нижнем углу.

4. Сохранить файл под именем «Презентация» на Рабочем столе.

## Приложение 24.

Работа с программой подготовки презентаций.

1. Создать презентацию на тему «Презентация лекарственного средства - Атенолол», включающую 5 слайдов. (1 слайд - Титульный: название препарата и лекарственная форма, 2 слайд - состав и описание, 3 слайд - показания к применению и противопоказания, 4 слайд - способ применения, 5 слайд - рисунок упаковки.)

2. Информацию найдите в сети Интернет.

3. Все слайды (кроме первого) должны содержать порядковый номер, расположенный в правом нижнем углу.

4. Сохранить файл под именем «Презентация» на Рабочем столе.

## Приложение 25.

Работа с программой подготовки презентаций.

1. Создать презентацию на тему «Презентация лекарственного средства - Зовиракс», включающую 5 слайдов. (1 слайд - Титульный: название препарата и лекарственная форма, 2 слайд - состав и описание, 3 слайд - показания к применению и противопоказания, 4 слайд - способ применения, 5 слайд - рисунок упаковки.)

2. Информацию найдите в сети Интернет.

3. Все слайды (кроме первого) должны содержать порядковый номер, расположенный в правом нижнем углу.

4. Сохранить файл под именем «Презентация» на Рабочем столе.

# 2.2. Пакет экзаменатора

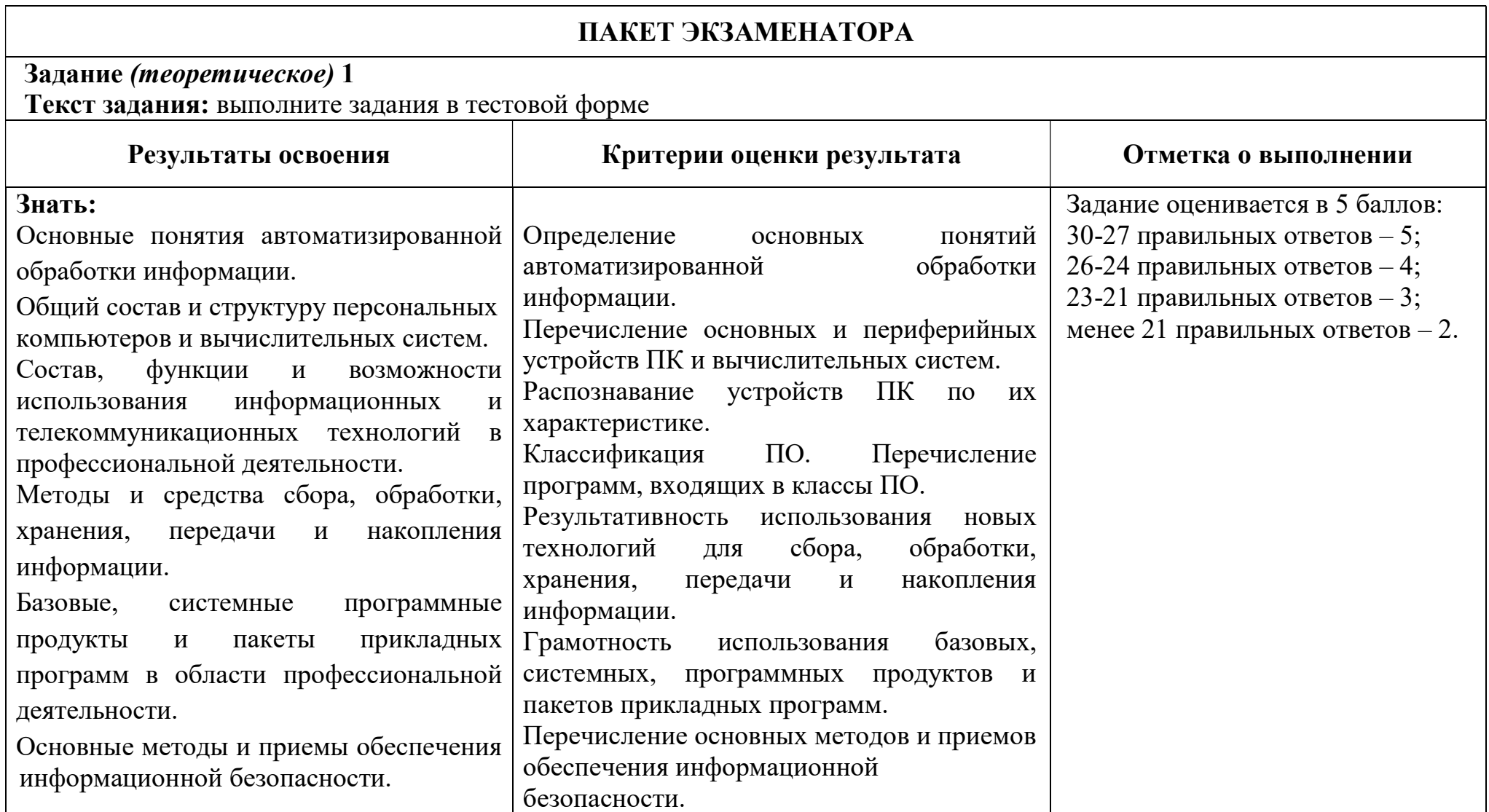

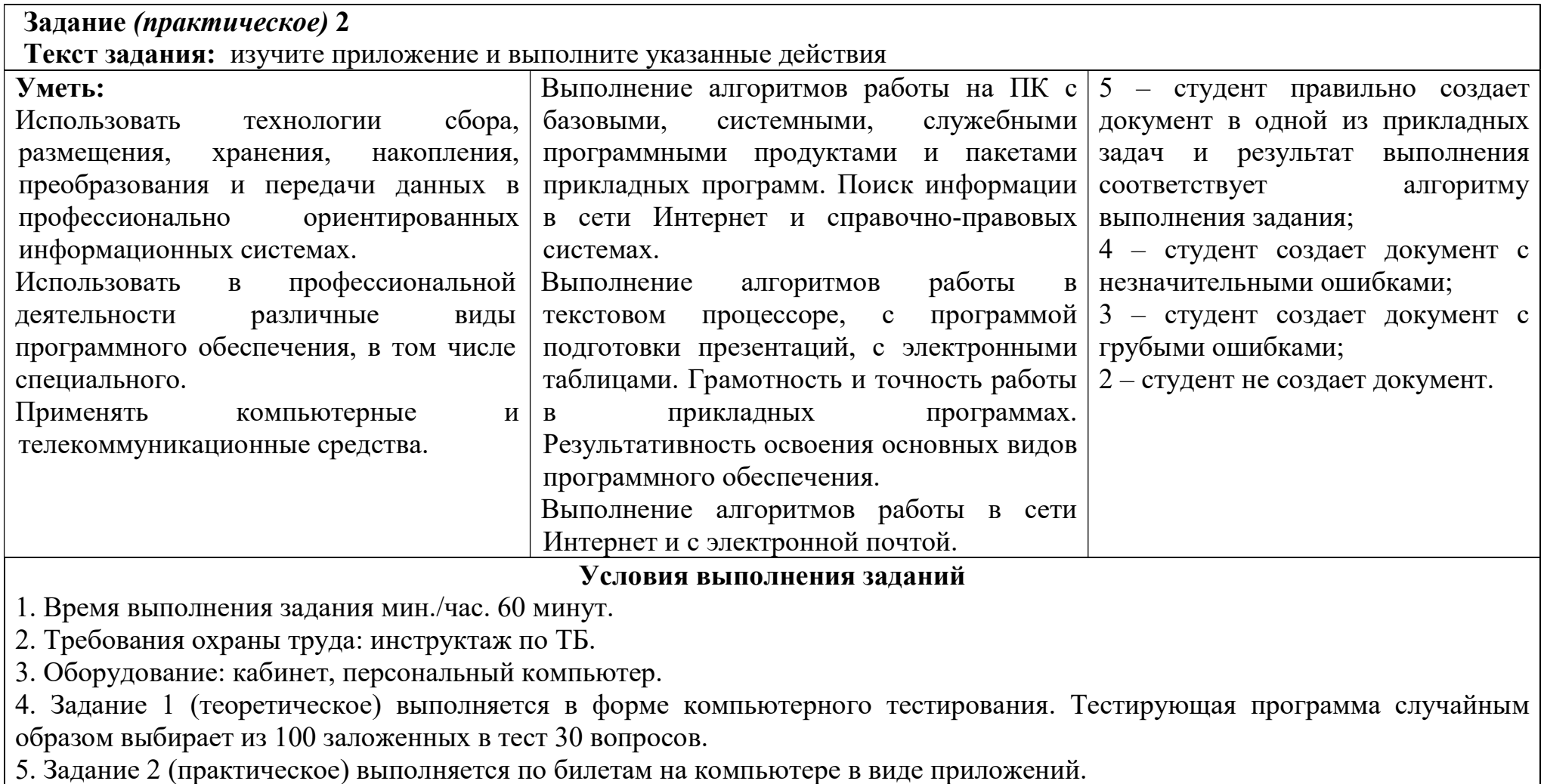

## Оценочная шкала:

10-9 баллов - 5 отлично 8 баллов - 4 хорошо 7-6 баллов - 3 удовлетворительно